# ĆWICZENIE 8. Farmakokinetyka gentamycyny po podaniu wielokrotnym w postaci wlewu dożylnego i iniekcji domięśniowej

### Cel ćwiczenia

Analiza podania wielokrotnego wlewu dożylnego i iniekcji domięśniowej gentamycyny w modelu dwukompartmentowym. Optymalizacja schematów dawkowania na podstawie wyznaczonych parametrów farmakokinetycznych

#### **WYKONANIE**

A. Porównanie parametrów farmakokinetycznych gentamycyny po wielokrotnym podaniu dawki 100 mg leku w postaci wlewów dożylnych oraz iniekcji domięśniowych dla pacjenta z zaburzoną czynnością nerek.

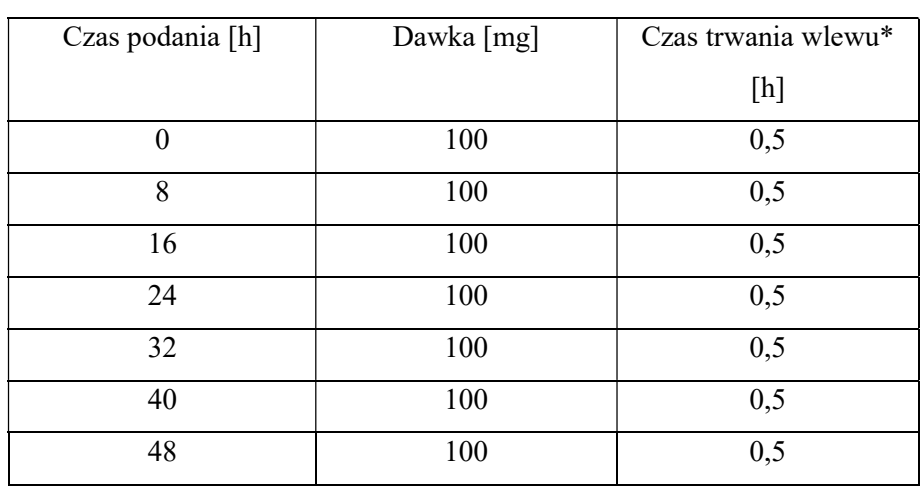

Tabela 1. Dawkowanie leku podanego w postaci wlewu i w postaci iniekcji domięśniowych

\*dotyczy tylko wielokrotnego podania wlewu dożylnego

Tabela 2. Zmiany stężenia gentamycyny w osoczu po wielokrotnym podaniu we wlewie dożylnym oraz w postaci iniekcji domięśniowych

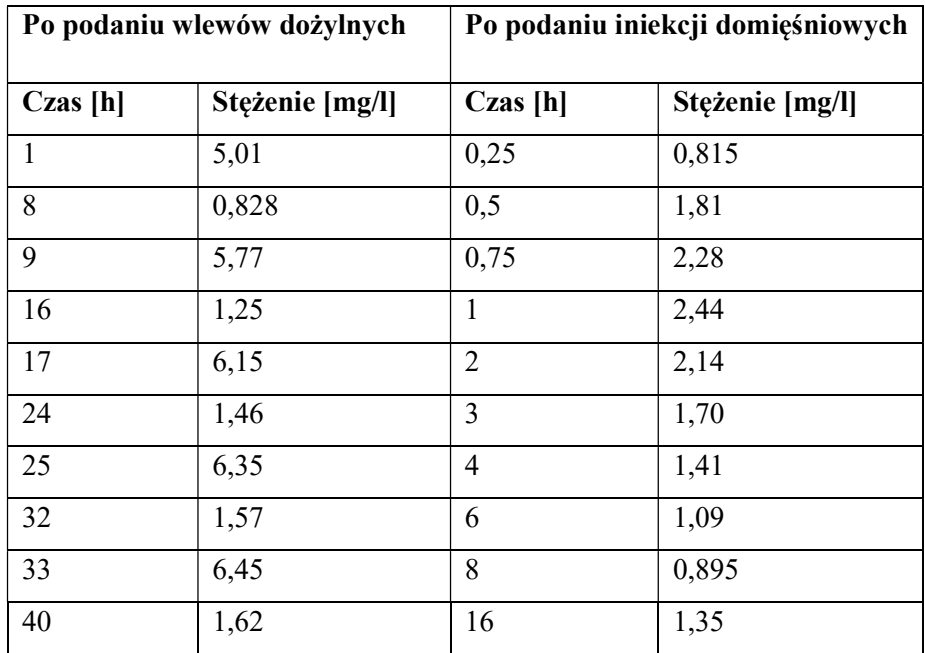

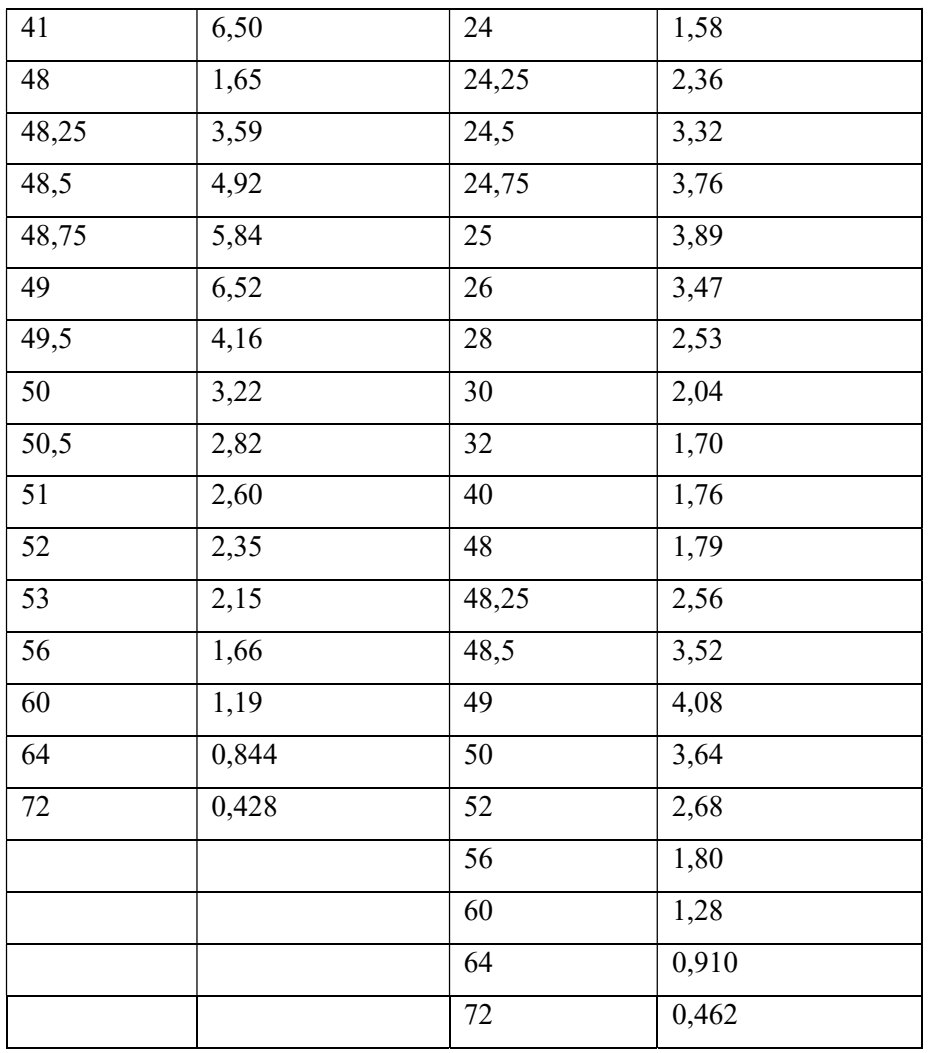

1. Uruchomić program TopFit.

2. Otwiera się strona MENU SELECTION, a na niej MAIN MENU, z którego należy wybrać opcję 4 – EDIT HEADER. Otwiera się strona HEADER, którą należy opisać, zmieniając okienka tabulatorem, a następnie wcisnąć klawisz F1 (Save).

3. Z MAIN MENU wybrać opcję 5 – EDIT DATA.

4. Otwiera się strona FORMULATION DATA. Po wciśnięciu klawisza spacji wybiera się sposób podania leku (Bolus/Infusion).

5. Wcisnąć klawisz F7. Otwiera się strona DOSING TABLE. Przy pomocy spacji należy rozwinąć listę jednostek czasu i podanej dawki i wybrać odpowiednie jednostki. W tabelce należy wpisać czasy podania leku, dawki i czasy trwania wlewów zgodnie z Tabelą 1, a następnie zatwierdzić klawiszem F1.

6. Wcisnąć klawisz F8. Otwiera się strona DATA SETS. Należy wpisać rodzaj matrycy biologicznej i jednostkę, w której wyrażono stężenia. Wybrać funkcję ważenia  $1/y^2$ , a następnie zatwierdzić klawiszem F1.

7. Podwójnie wcisnąć klawisz F8. Do tabeli należy wpisać dane z Tabeli 2 dotyczące stężeń gentamycy oznaczonych w odpowiednich punktach czasowych po wielokrotnym podaniu dawki 100 mg w postaci wlewów dożylnych. Nacisnąć trzykrotnie F1.

8. Z MAIN MENU wybrać opcję 8 – ENTER METHODS MENU, a z METHODS MENU opcję 2 – STANDARD COMPARTMENT MODELS.

9. Z SELECT DISPOSITION MODEL należy wybrać opcję 2 – TWO COMPARTMENT.

10. Ze STANDARD COMPARTMENT MODELS należy wybrać opcję 1 – SELECT DATA SETS.

11. Na stronie LIST SELECTION należy zaznaczyć myszą ► z lewej strony przy pozycji 1 i wcisnąć F1.

12. Ze STANDARD COMPARTMENT MODEL wybrać opcję 6 – START ITERATION.

13. Na stronie RESULTS MENU wybrać opcję 2 – VIEW GRAPHICS. Przeanalizować przebieg wykresu z asystentem.

14. Nacisnąć F3 – otwiera się strona GRAPHIC PARAMETERS, wprowadzić log na osi y i nacisnąć F1. Przeanalizować przebieg wykresu z asystentem.

15. Po naciśnięciu F10 na ekranie ponownie pojawia się RESULTS MENU, z którego należy wybrać opcję 1 – VIEW RESULTS.

16. Otwiera się strona LIST SELECTION. Aby przeglądać dane należy zaznaczyć READY (F1).

- 17. Zanotować wartości parametrów farmakokinetycznych.
- 19. Powtórzyć przedstawiony wyżej sposób postępowania wpisując do programu TopFit kolejno wyniki z Tabeli 2 po podaniu wielokrotnym iniekcji domięśniowych. W tym przypadku na stronie FORMULATION DATA, po wciśnięciu klawisza spacji wybiera się sposób podania leku (Absorption/i.m.).
- 20. Przeanalizować uzyskane wyniki z asystentem.

# B. Optymalizacja dawkowania gentamycyny na podstawie parametrów farmakokinetycznych

Korzystając z programu Optymalizacja dawkowania – Antybiotyki sprawdź, czy zaproponowany schemat leczenia pozwoli na uzyskanie stężeń terapeutycznych gentamycyny u 30-letniej kobiety o masie ciała 70 kg i wzroście 172 cm, która została przyjęta do szpitala z wysoką gorączką o nieznanej etiologii. Oznaczone stężenie kreatyniny w surowicy wynosiło 0.9 mg/dl. Zaproponowano leczenie gentamycyną w dawkach 250 mg podawanych w postaci półgodzinnych wlewów dożylnych co 8 h.

Można założyć, że po podaniu leku w postaci krótkotrwałych wlewów dożylnych, stężenia w stanie stacjonarnym są zbliżone do stężeń uzyskiwanych po wielokrotnym podaniu dożylnym. Przyjąć docelowe wartości stężeń w stanie stacjonarnym:  $C_{max}^{ss} = 8 - 10 \text{ }\mu\text{g/ml}, C_{min}^{ss} < 2$ µg/ml.

- 1. Otworzyć plik Optymalizacja dawkowania Antybiotyki.
- 2. W arkuszu Start wpisać cel ćwiczenia.
- 3. W arkuszu Lek wpisać informacje dotyczące gentamycyny, takie jak współczynnik solny, biodostępność, zakres terapeutyczny i droga podania. Uwaga – w preparatach farmaceutycznych gentamycyna występuje w postaci siarczanu, jednak ze względu na to, że dawka 250 mg odnosi się do gentamycyny w formie zasady, dla współczynnika solnego wpisać wartość 1.
- 4. W arkuszu Pacjent wpisać informacje dotyczące pacjentki.
	- a) Na podstawie obliczonej wartości BMI ocenić konieczność wykorzystania idealnej masy ciała w obliczeniach klirensu kreatyniny
	- b) Obliczyć objętość dystrybucji z wzoru: 0,25 l/kg ∙ DW DW – masa dawkowania, opisana wzorem:

 $DW = IBW + 0.4 \cdot (TBW - IBW)$ TBW – aktualna masa ciała pacjenta IBW – idealna masa ciała

- c) Obliczyć klirens gentamycyny w przeliczeniu na jednostkę (l/h) na podstawie wyznaczonego klirensu kreatyniny z wzoru Cockrofta-Gaulta.
- 5. W arkuszu Wyniki wpisać dawkę leku oraz przedział dawkowania. Zanotować wyliczone wartości  $C_{max}^{ss}$ ,  $C_{min}^{ss}$ oraz wartości parametrów farmakokinetycznych. W celu oszacowania stężenia w stanie stacjonarnym w dowolnym czasie po podaniu leku, należy wpisać czas liczony od momentu podania pierwszej dawki. Przeanalizować wyniki z asystentem.
- 6. Ustalić alternatywne schematy dawkowania gentamycyny (dawka i przedział dawkowania), umożliwiające uzyskanie stężeń terapeutycznych leku.

# C. Optymalizacja dawkowania gentamycyny w oparciu o kryteria PK/PD

Dziewczynka (wiek 9 dni, masa ciała 2500 g) jest leczona gentamycyną w dawce 2,5 mg/kg co 8 godzin. Stężenie gentamycyny w próbce pobranej 1 godz. po rozpoczęciu wlewu wynosiło 8 mg/l (C<sub>max</sub>ss\*), a stężenie leku w próbce pobranej tuż przed podaniem kolejnej dawki było równe 3 mg/l (C<sub>min</sub>). Badania mikrobiologiczne wykazały obecność Pseudomonas aeruginosa a wyznaczone MIC wynosiło 1  $\mu$ g/mL.

Określ skuteczność prowadzonej terapii antybakteryjnej u tej dziewczynki, przyjmując docelowe wartości PK/PD:  $\frac{C_{\text{max}}^{\text{ss}}}{MC}$  $\frac{\text{max}}{\text{MIC}} = 10, \text{ AUC}_{24}/\text{MIC} = 70 - 100.$